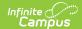

# **Creating Seating Charts**

Last Modified on 10/21/2024 8:19 am CDT

Using Seating Charts | Creating Seating Charts

Tool Search: Seating Charts

Seating charts provide a visual representation of where students sit in a classroom. Each section can have multiple seating charts if desired.

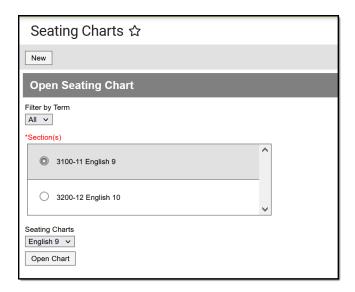

To view a chart, select a section and then a chart from the dropdown list and click Open Chart

Seating Charts tool rights grant full access to the tool.

### **Using Seating Charts**

In addition to being a record of where students sit, use seating charts to take attendance.

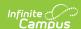

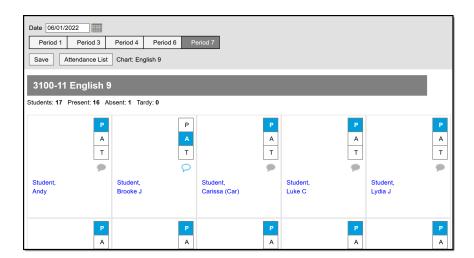

Taking Attendance Using a Seating Chart

# **Creating Seating Charts**

First, establish the parameters of the chart.

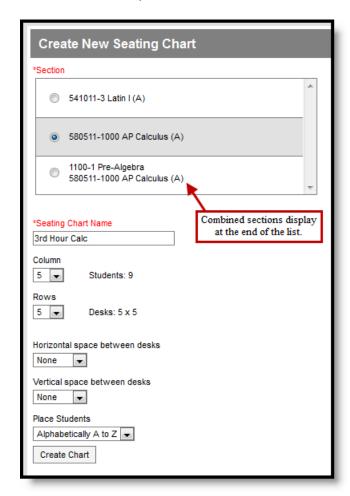

- 1. Click **New** in the top corner of the seating chart list.
- 2. Select the **Section** you're creating a chart for.

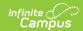

If you teach multiple sections in the same period, scroll to the bottom of the list to view combined sections.

- 3. Enter a Name for the chart. Names cannot be changed once the seating chart is created.
- 4. Select the number of **Columns** and **Rows** to indicate how many desks to include in the chart. The number of students in the section appears below the Name.
- 5. Indicate the default **Space Between Desks**.
- 6. If you want to automatically fill the chart with students, select the **Place** option you'd like to use, *Alphabetically A to Z, Alphabetically Z to A,* or *Random*. If you would rather fill desks manually, select *Do Not Place*. Students names display in a list from which you can place them in desks.
- 7. Click **Create Chart** to create a chart based on the parameters you selected and view the chart.

The seating chart fills based on the parameters you selected, but you can click and drag desks into any configuration you'd like. For example, this seating chart represents a class room with two rows of tables, two students at each.

Once you've finished the chart, click **Save** to add it to your chart list.

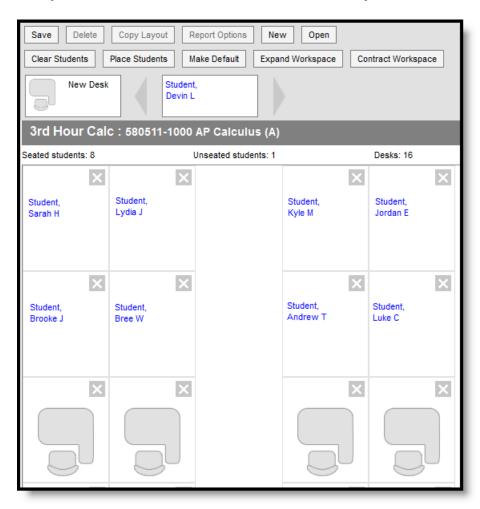

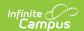

#### **Blended Learning**

If your school is using Blended Learning, an icon indicating each students blended learning group displays next to their name.

### **Click and Drag Logic**

The following logic applies to manually placing students in the chart.

- Desks can be arranged in any configuration but cannot overlap.
- Click and drag the **New Desk** icon to add an empty desk to the chart.
- Click and drag unseated students from the list at the top into empty spaces.
- Click the X on a student to move them to the unseated list. Click the X on a desk to remove that desk from the chart.
- Moving a student to a space without a desk also moves the student's desk.
- Moving a student to another desk leaves an empty desk behind.
- Moving a student to a space where there isn't a desk adds another desk to the chart.
- Moving an unseated student (A) to a desk that already has another student (B) moves student B to the unseated list. If students A and B are both seated, they'll trade desks.

### **Additional Options**

The following table describes the additional options at the top of the seating chart.

| Option              | Action                                                                                                    |
|---------------------|----------------------------------------------------------------------------------------------------|
| Delete              | Deletes this seating chart.                                                                                                    |
| Copy<br>Layout      | Copies this desk layout to a new chart.                                                                                                    |
| Report<br>Options   | Opens the printing options for the chart.                                                                                                    |
| Clear<br>Students   | Moves all students to the unseated student list.                                                                                                    |
| Place<br>Students   | Places all unseated students into empty desks based on the option selected,<br>Alphabetically A to Z, Alphabetically Z to A, or Random.                                           |
| Make<br>Default     | Makes this desk layout the default organization. You could use this option if you teach in the same room for multiple sections and want to reuse the physical layout of the room. |
| Expand<br>Workspace | Expands the scrollable area of the chart, useful for larger classrooms.                                                                                                    |

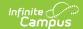

| Option                | Action                                      |
|-----------------------|---------------------------------------------|
| Contract<br>Workspace | Contracts the scrollable area of the chart. |